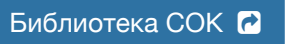

# **ПР114**

**Программируемое реле**

Руководство по эксплуатации

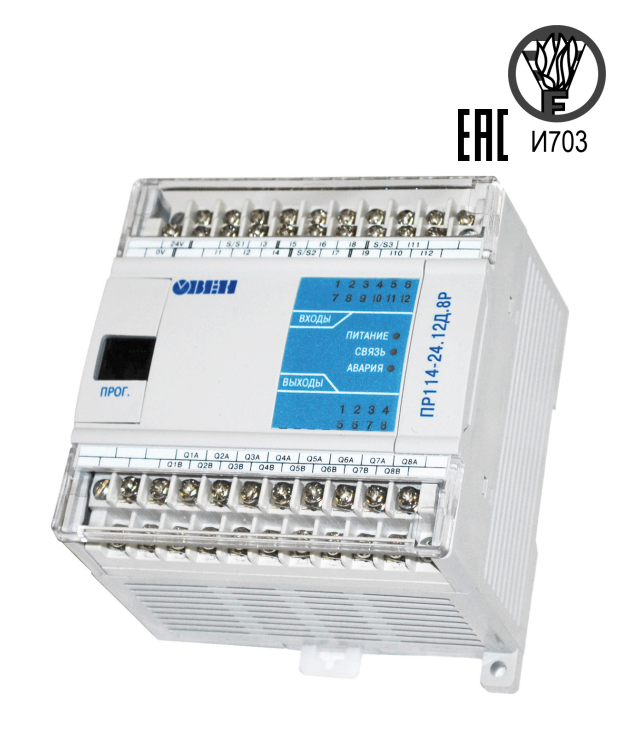

# Содержание

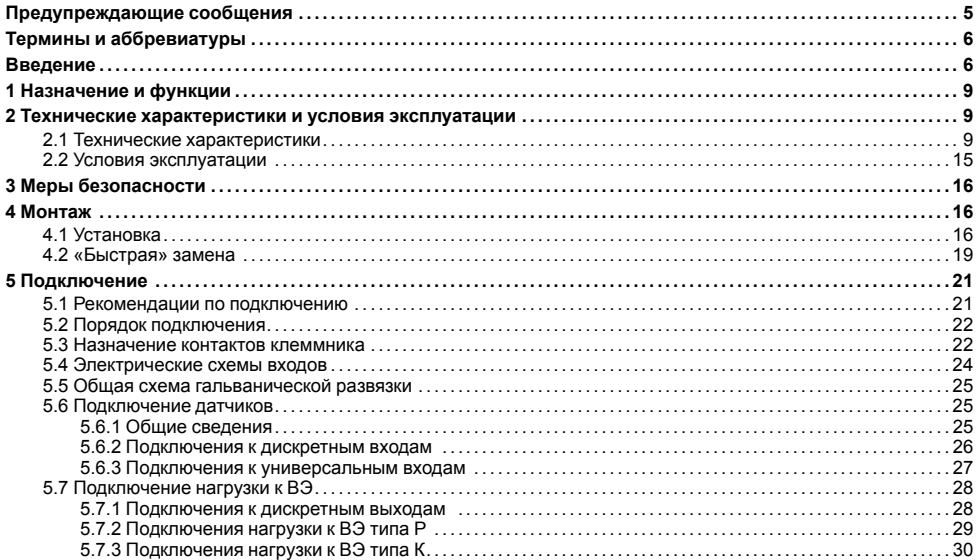

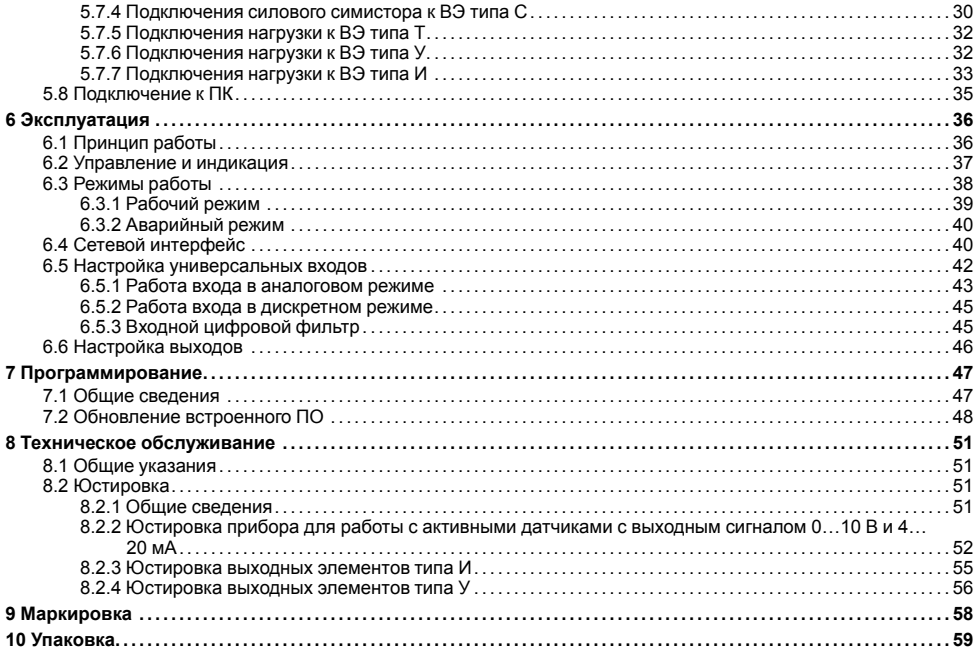

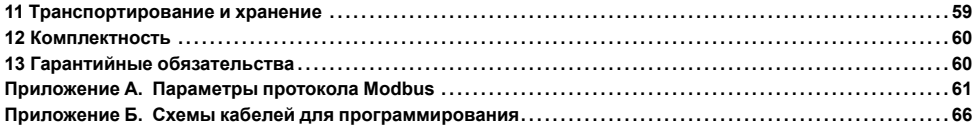

# <span id="page-4-0"></span>**Предупреждающие сообщения**

В данном руководстве применяются следующие предупреждения:

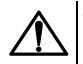

### **ОПАСНОСТЬ**

Ключевое слово ОПАСНОСТЬ сообщает о **непосредственной угрозе опасной ситуации**, которая приведет к смерти или серьезной травме, если ее не предотвратить.

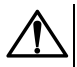

### **ВНИМАНИЕ**

Ключевое слово ВНИМАНИЕ сообщает о **потенциально опасной ситуации**, которая может привести к небольшим травмам.

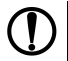

### **ПРЕДУПРЕЖДЕНИЕ**

Ключевое слово ПРЕДУПРЕЖДЕНИЕ сообщает о **потенциально опасной ситуации**, которая может привести к повреждению имущества.

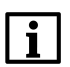

#### **ПРИМЕЧАНИЕ**

Ключевое слово ПРИМЕЧАНИЕ обращает внимание на полезные советы и рекомендации, а также информацию для эффективной и безаварийной работы оборудования.

#### **Ограничение ответственности**

Ни при каких обстоятельствах ООО «Производственное объединение ОВЕН» и его контрагенты не будут нести юридическую ответственность и не будут признавать за собой какие-либо обязательства в связи с любым ущербом, возникшим в результате установки или использования прибора с нарушением действующей нормативно-технической документации.

# <span id="page-5-0"></span>**Термины и аббревиатуры**

**Выходной элемент (ВЭ)** – элемент схемы прибора, служащий для подключения исполнительных механизмов или коммутации внешнего управляющего сигнала.

**Исполнительный механизм (ИМ)** – внешнее устройство, функционирующее под управлением прибора.

**Пользовательская программа** – программа, созданная в OwenLogic пользователем.

- **ПК** персональный компьютер.
- **ПО** программное обеспечение.

**ФБ** – функциональный блок.

**OwenLogic** – среда программирования прибора на основе визуального языка графических диаграмм FBD (Function Block Diagram).

# <span id="page-5-1"></span>**Введение**

Настоящее Руководство по эксплуатации предназначено для ознакомления обслуживающего персонала с устройством, принципом действия, конструкцией, технической эксплуатацией и обслуживанием программируемого реле ПР114, в дальнейшем по тексту именуемого «прибор» или «ПР114».

Подключение, регулировка и техобслуживание прибора должны производиться только квалифицированными специалистами после прочтения настоящего руководства по эксплуатации.

Прибор изготавливается в различных модификациях, зашифрованных в коде полного условного обозначения.

### ПР114-Х.8Д4А.РРРРХХХХ-Х

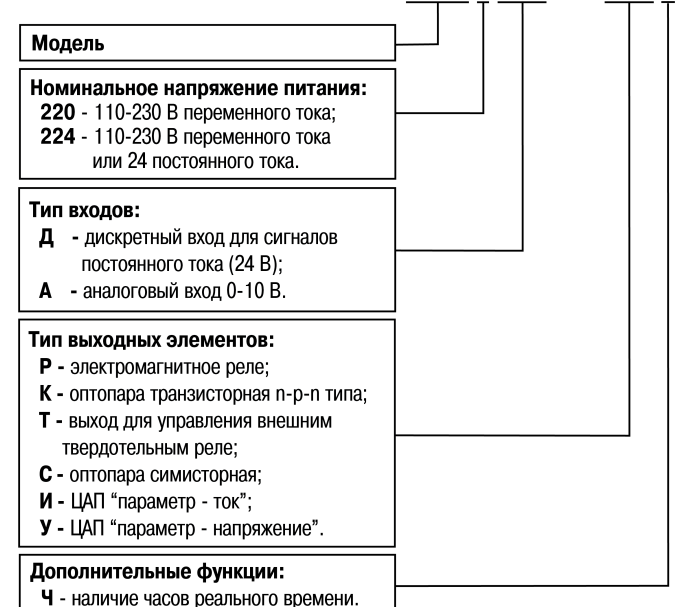

При заказе прибора выходные элементы должны располагаться в определенном порядке:

#### **Р** → **К** → **С** → **Т** → **И** → **У**

#### **Пример**

ПР114-224.8Д4А.РРРРККУУ – допустимая комплектация;

ПР114-224.8Д4А.РРРРУУКК – недопустимая комплектация.

Пример полной записи обозначения реле: **Программируемое реле ПР114-224.8Д4А. РРРРТТУУ. 4252-007- 46526536-2012**.

Пример сокращенного наименования при заказе: **ПР114-224.8Д4А.РРРРТТУУ**.

Приведенное условное обозначение указывает, что изготовлению и поставке подлежит программируемое реле модели ПР114, работающее при номинальном напряжении питания 110…220 В переменного тока или 24 В постоянного тока, оснащенное:

- восемью дискретными входами для сигналов 24 В постоянного тока;
- четырьмя входами для измерения аналоговых сигналов 0…10 В;
- четырьмя дискретными выходами типа электромагнитное реле;
- двумя дискретными выходами для управления внешним твердотельным реле и двумя аналоговыми выходами ЦАП «параметр – напряжение».

# <span id="page-8-0"></span>**1 Назначение и функции**

Прибор предназначен для построения простых автоматизированных систем управления, а также для замены релейных систем защиты и контроля.

Прибор выпускается согласно с ТУ **4252-007-46526536-2012**.

Логика работы прибора определяется пользователем в процессе программирования с помощью OwenLogic.

Прибор может управлять:

- наружным и внутренним освещением, освещением витрин;
- технологическим оборудованием (вентиляторами, компрессорами, прессами, насосами);
- конвейерными системами, подъемниками и т. д.

# <span id="page-8-1"></span>**2 Технические характеристики и условия эксплуатации**

### <span id="page-8-2"></span>**2.1 Технические характеристики**

#### **Таблица 2.1 – Общие технические характеристики**

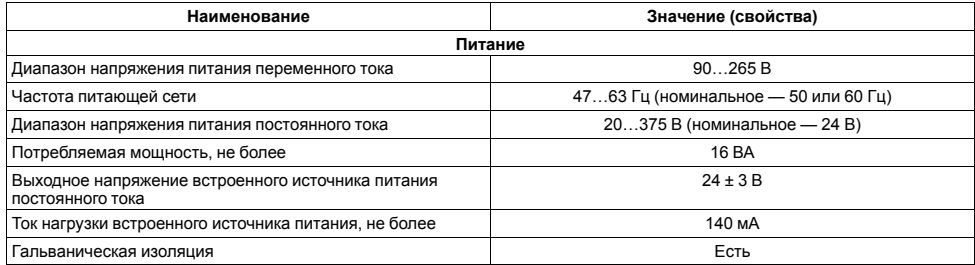

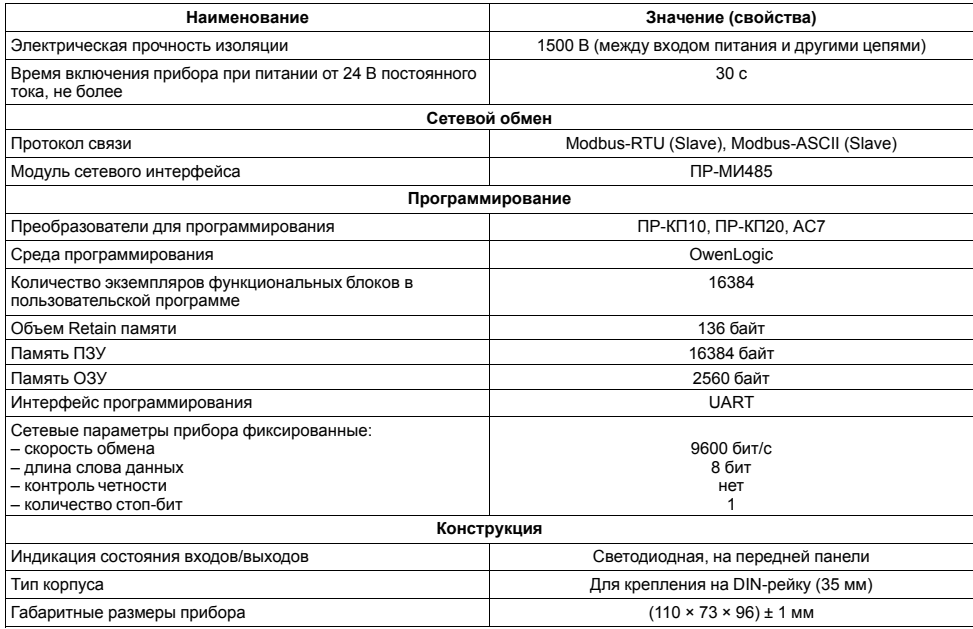

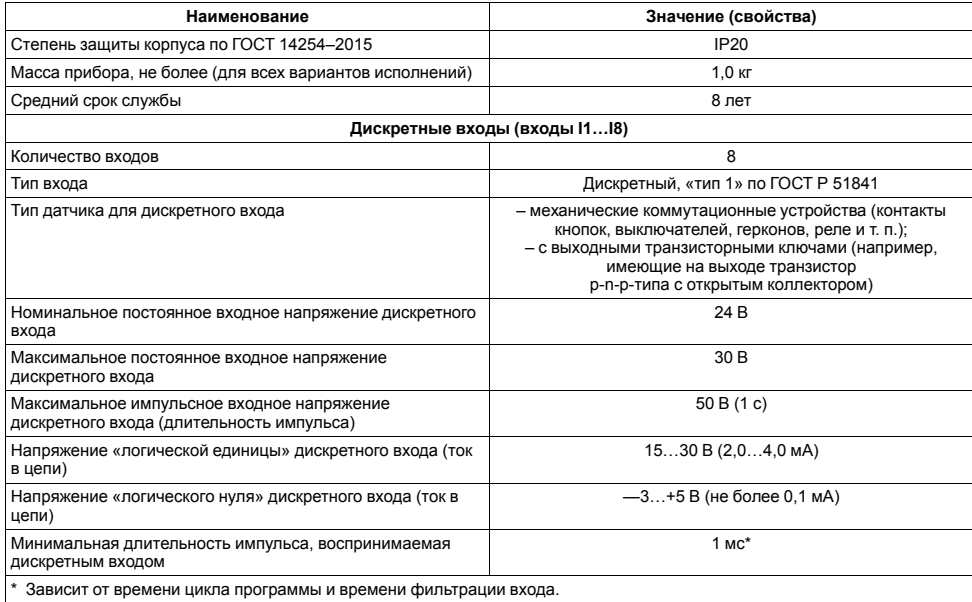

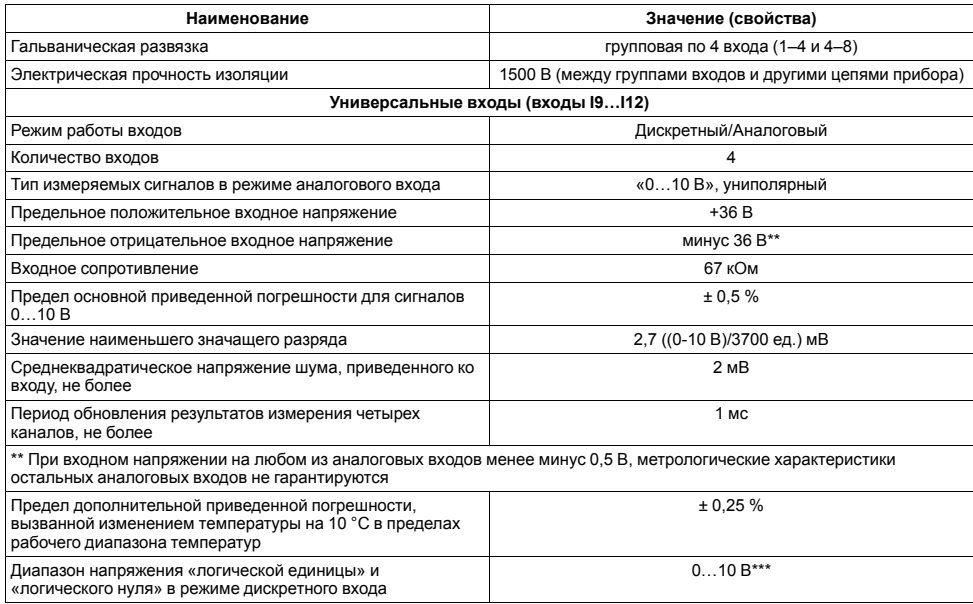

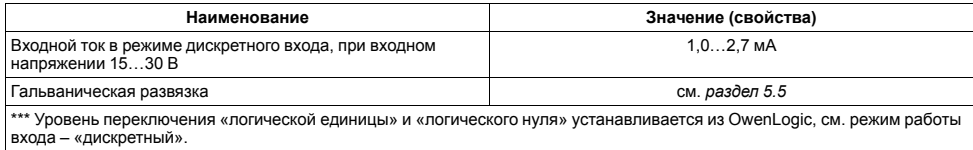

### <span id="page-12-0"></span>**Таблица 2.2 – Характеристики выходов**

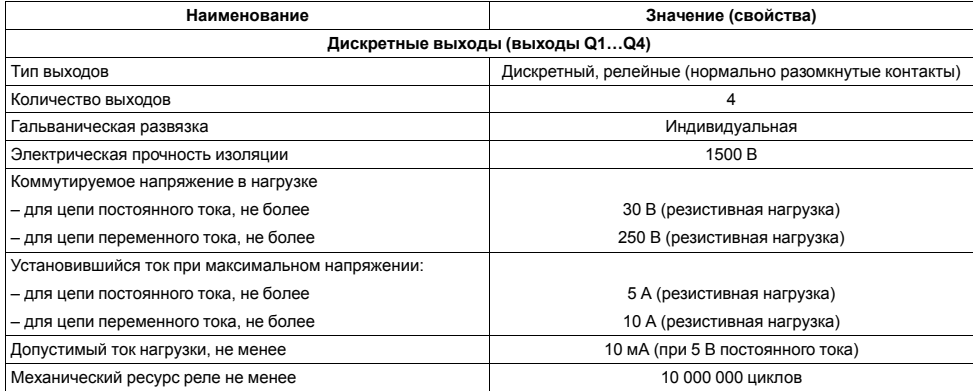

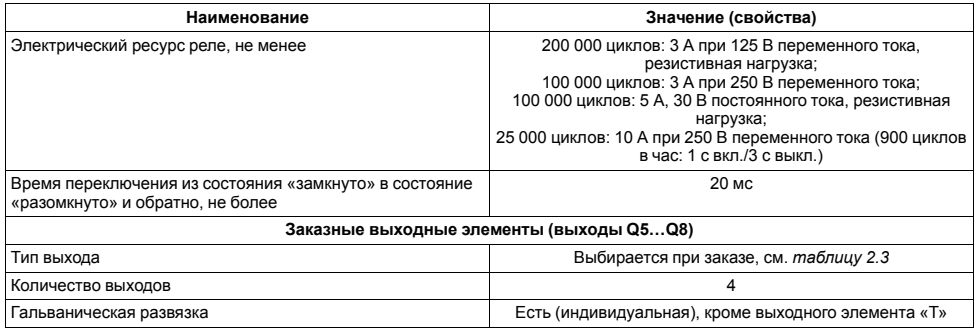

### <span id="page-13-0"></span>**Таблица 2.3 – Типы заказных выходных устройств**

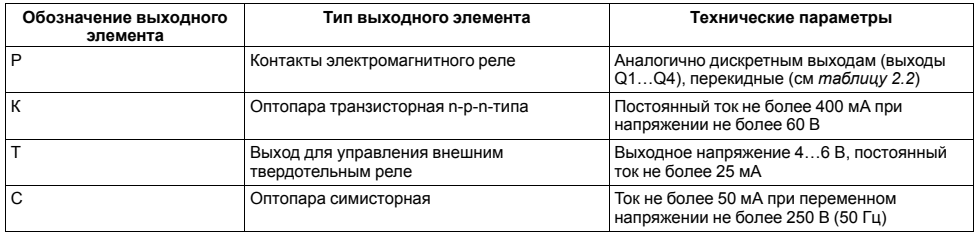

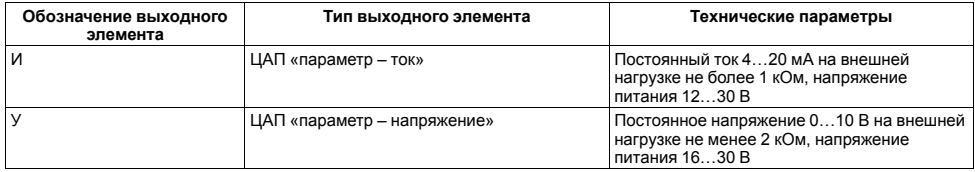

Для исполнения приборов со встроенными часами реального времени:

- точность работы встроенных часов прибора при +25 °С, ± 2 с/сутки;
- коррекция хода часов реального времени в диапазоне от плюс 5,5 до минус 2,75 мин/мес;
- время автономной работы часов от встроенного элемента резервного питания при +25 °С, не менее 110 ч;
- время полного заряда элемента резервного питания, не менее 10 ч.

### <span id="page-14-0"></span>**2.2 Условия эксплуатации**

Прибор эксплуатируется при следующих условиях:

- закрытые взрывобезопасные помещения без агрессивных паров и газов;
- температура окружающего воздуха от минус 20 до плюс 55 °С;
- относительная влажность воздуха от 5 до 95 % (без конденсации влаги);
- атмосферное давление от 84 до 106,7 кПа;
- высота над уровнем моря не более 2000 м.

По устойчивости к климатическим воздействиям при эксплуатации прибор соответствует группе исполнения В4 по ГОСТ Р 52931–2008 и категории УХЛ4 по ГОСТ 15150–69.

По устойчивости к механическим воздействиям при эксплуатации прибор соответствует группе исполнения N1 по ГОСТ Р 52931–2008.

По устойчивости к воздействию атмосферного давления прибор относится к группе Р1 по ГОСТ Р 52931–2008.

# <span id="page-15-0"></span>**3 Меры безопасности**

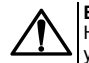

#### **ВНИМАНИЕ**

На клеммнике присутствует опасное для жизни напряжение величиной до 250 В. Приборы должны устанавливаться в щитах управления, доступных только квалифицированным специалистам. Любые подключения к прибору и работы по его техническому обслуживанию производятся только при отключенном питании прибора и питании подключенных к нему устройств.

По способу защиты от поражения электрическим током прибор соответствует классу II по ГОСТ 12.2.007.0-75 .

При эксплуатации, техническом обслуживании и поверке следует соблюдать требования ГОСТ 12.3.019-80, «Правил эксплуатации электроустановок потребителей» и «Правил охраны труда при эксплуатации электроустановок потребителей».

Не допускается попадание влаги на контакты выходного разъема и внутренние электроэлементы прибора. Запрещается использование прибора в агрессивных средах с содержанием в атмосфере кислот, щелочей, масел и т. п.

# <span id="page-15-1"></span>**4 Монтаж**

### <span id="page-15-2"></span>**4.1 Установка**

Прибор монтируется в шкафу, конструкция которого должна обеспечивать защиту от попадания в него влаги, грязи и посторонних предметов.

Для установки прибора следует:

- 1. Убедиться в наличии свободного пространства для подключения прибора и прокладки проводов (см. и *[рисунок](#page-16-0) 4.1*).
- <span id="page-16-0"></span>2. Закрепить прибор на DIN-рейке или на вертикальной поверхности с помощью винтов М3 × 15 (в комплект поставки не входят).

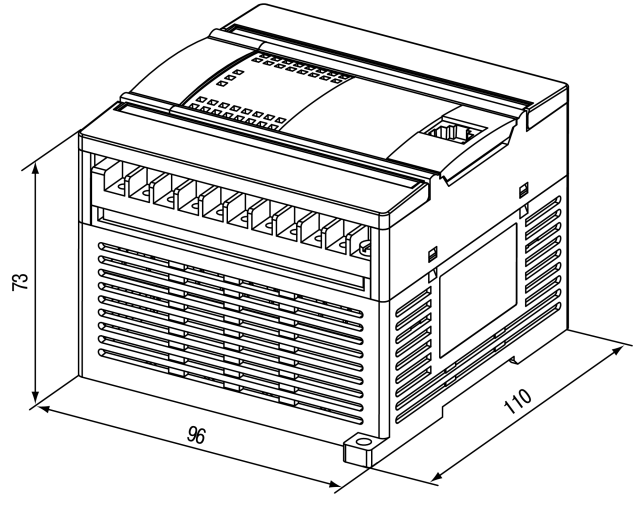

**Рисунок 4.1 – Габаритный чертеж**

<span id="page-17-0"></span>Посадочное место в шкафу электрооборудования для установки прибора на стене подготавливается в соответствии с размерами на *[рисунке](#page-17-0) 4.2*.

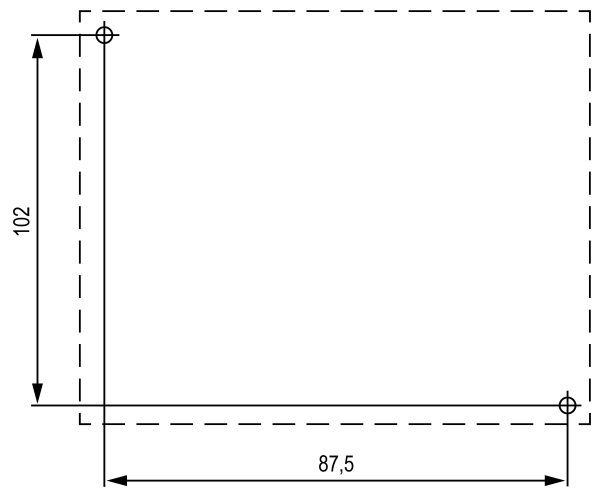

**Рисунок 4.2 – Разметка для монтажа на стену**

### <span id="page-18-0"></span>**4.2 «Быстрая» замена**

Конструкция клеммника позволяет оперативно заменить прибор без демонтажа подключенных к нему внешних линий связи.

Для замены прибора следует:

- 1. Обесточить все линии связи, подходящие к прибору, в том числе линии питания.
- 2. Открутить крепежные винты по краям клеммной колодки прибора (нижняя колодка не съемная).
- 3. Отделить съемную часть колодки от прибора вместе с подключенными внешними линиями связи с помощью отвертки или другого подходящего инструмента (см. *[рисунок](#page-19-0) 4.3*).
- 4. Снять прибор с DIN-рейки или вынуть прибор из щита, а на его место установить другой с предварительно удаленной разъемной частью клемм.
- 5. Подсоединить к установленному прибору снятую часть клемм с подключенными внешними линиями связи.
- 6. Закрутить крепежные винты клеммной колодки.

<span id="page-19-0"></span>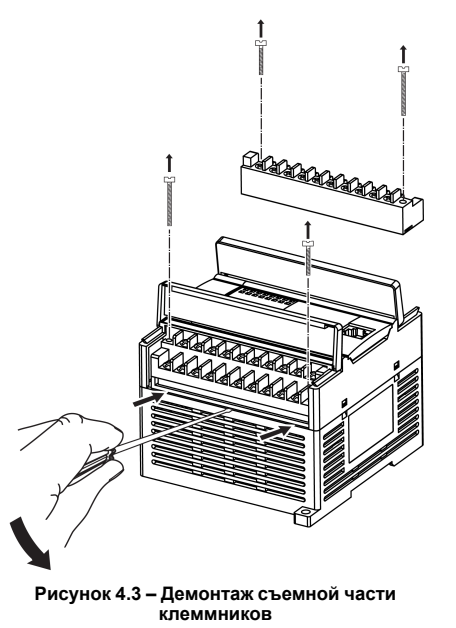

# <span id="page-20-0"></span>**5 Подключение**

### <span id="page-20-1"></span>**5.1 Рекомендации по подключению**

Для обеспечения надежности электрических соединений рекомендуется использовать медные многожильные кабели. Концы кабелей следует зачистить, потом залудить их или использовать кабельные наконечники. Жилы кабелей следует зачищать так, чтобы их оголенные концы после подключения к прибору не выступали за пределы клеммника. Сечение жил кабелей должно быть не более 1 мм2.

Общие требования к линиям соединений:

- во время прокладки кабелей следует выделить линии связи, соединяющие прибор с датчиком, в самостоятельную трассу (или несколько трасс), располагая ее (или их) отдельно от силовых кабелей, а также от кабелей, создающих высокочастотные и импульсные помехи;
- для защиты входов прибора от влияния промышленных электромагнитных помех линии связи прибора с датчиком следует экранировать. В качестве экранов могут быть использованы как специальные кабели с экранирующими оплетками, так и заземленные стальные трубы подходящего диаметра. Экраны кабелей с экранирующими оплетками следует подключить к контакту функционального заземления (FE) в щите управления;
- фильтры сетевых помех следует устанавливать в линиях питания прибора;
- искрогасящие фильтры следует устанавливать в линиях коммутации силового оборудования.

При монтаже системы, в которой работает прибор, следует учитывать правила организации эффективного заземления:

- все заземляющие линии следует прокладывать по схеме «звезда» с обеспечением хорошего контакта с заземляемым элементом;
- все заземляющие цепи должны быть выполнены проводами наибольшего сечения;
- запрещается объединять клемму прибора с маркировкой «Общая» и заземляющие линии.

### <span id="page-21-0"></span>**5.2 Порядок подключения**

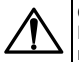

### **ОПАСНОСТЬ**

После распаковки прибора следует убедиться, что во время транспортировки прибор не был поврежден.

Если прибор находился длительное время при температуре ниже минус 20 °С, то перед включением и началом работ необходимо выдержать его в помещении с температурой, соответствующей рабочему диапазону в течение 30 мин.

Прибор следует подключать в следующем порядке:

- 1. Подготовить кабели для соединения прибора с ИМ, датчиками и источником питания.
- 2. Смонтировать цепи в соответствии с конкретной электрической схемой, разработанной с учетом выполнения записанной в прибор программы.
- 3. Подключить прибор к источнику питания.

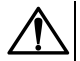

### **ВНИМАНИЕ**

Перед подачей питания на прибор следует проверить правильность подключения напряжения питания и его уровень.

- 4. Подключить линии связи «прибор датчики» к первичным преобразователям и входам прибора.
- 5. Подключить дискретные датчики к входам прибора.
- 6. Подать питание на прибор.

### <span id="page-21-1"></span>**5.3 Назначение контактов клеммника**

#### **ПРЕДУПРЕЖДЕНИЕ**

Серой заливкой отмечены неиспользуемые клеммы.

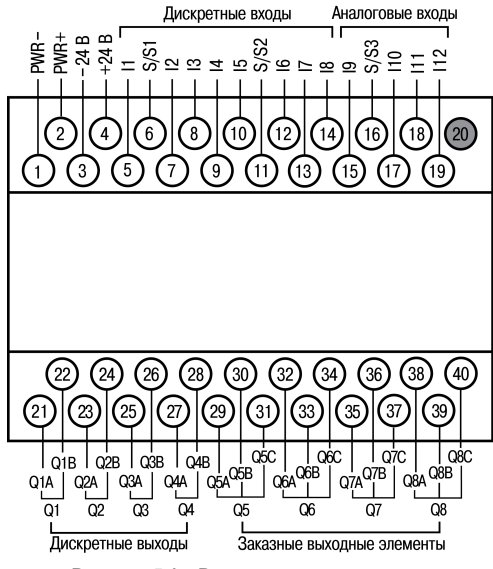

**Рисунок 5.1 – Расположение контактов**

### <span id="page-23-0"></span>**5.4 Электрические схемы входов**

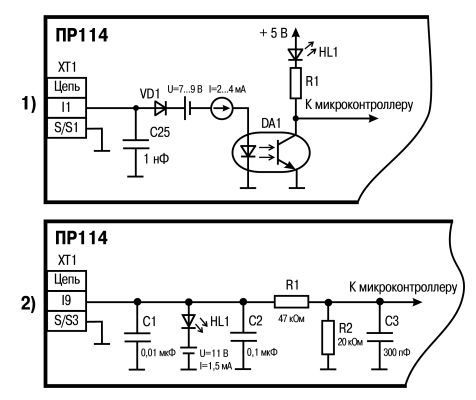

**Рисунок 5.2 – Схема: 1) дискретного входа; 2) аналогового входа**

### <span id="page-24-0"></span>**5.5 Общая схема гальванической развязки**

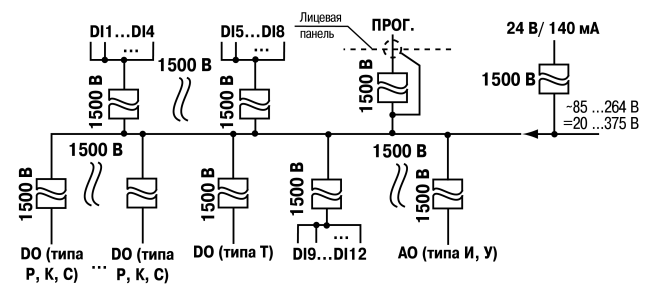

**Рисунок 5.3 – Схема прочности гальванической изоляции входов/выходов**

### <span id="page-24-1"></span>**5.6 Подключение датчиков**

#### <span id="page-24-2"></span>**5.6.1 Общие сведения**

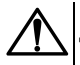

#### **ВНИМАНИЕ**

Для защиты входных цепей прибора от возможного пробоя зарядами статического электричества, накопленного на линиях связи «прибор – датчик», перед подключением к клеммнику прибора их жилы следует на 1–2 секунды соединить с винтом функционального заземления (FE) щита.

Во время проверки исправности датчика и линии связи следует отключить прибор от сети питания. Чтобы избежать выхода прибора из строя при «прозвонке» связей следует использовать измерительные устройства с напряжением питания не более 4,5 В. При более высоких напряжениях питания этих устройств отключение датчика от прибора обязательно.

### <span id="page-25-0"></span>**5.6.2 Подключения к дискретным входам**

Цифровые входы прибора разделены на группы по четыре входа, гальванически изолированные от других цепей. Каждая группа входов имеет свою общую клемму питания. Подключать дискретные датчики к входам можно только относительно клеммы питания входов для данной группы

При подключении дискретных датчиков разрешается использовать один и тот же блок питания для двух групп входов. Внутри одной группы можно одновременно использовать датчики с типом выхода «сухой контакт» и с выходным транзистором. В качестве внешнего источника питания может быть использован встроенный в прибор источник 24 В.

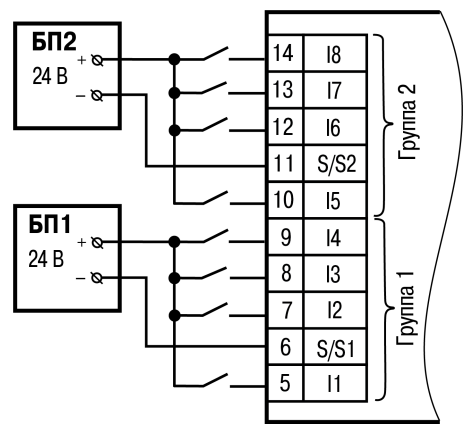

**Рисунок 5.4 – Схема подключения дискретных датчиков с выходом типа «сухой контакт»**

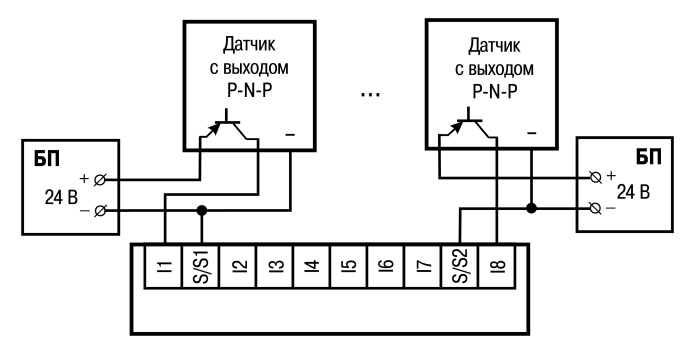

**Рисунок 5.5 – Схема подключения трехпроводных дискретных датчиков, имеющих выходной транзистор p-n-p-типа с открытым коллектором**

<span id="page-26-0"></span>**5.6.3 Подключения к универсальным входам**

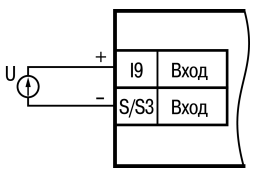

**Рисунок 5.6 – Схема подключения активных датчиков с выходом типа «Напряжение 0…10 В» (к входам I10–I12 аналогично)**

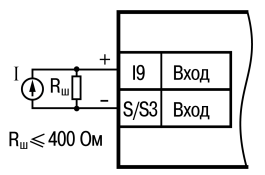

#### **Рисунок 5.7 – Схема подключения активного датчика с выходом типа «Ток 4…20 мА» (к входам I10–I12 аналогично)**

В качестве внешнего источника питания для подключенных активных датчиков может быть использован встроенный в прибор источник 24 В.

### <span id="page-27-0"></span>**5.7 Подключение нагрузки к ВЭ**

#### <span id="page-27-1"></span>**5.7.1 Подключения к дискретным выходам**

Электромагнитное реле предназначено для коммутации силовых цепей напряжением не более 250 В переменного тока и рабочим током не более 10 А.

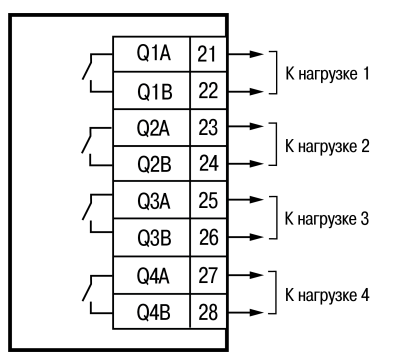

**Рисунок 5.8 – Схема подключения нагрузки к выходным реле Q1–Q4**

### <span id="page-28-0"></span>**5.7.2 Подключения нагрузки к ВЭ типа Р**

Электромагнитное реле предназначено для коммутации силовых цепей напряжением не более 250 В переменного тока и рабочим током не более 10 А.

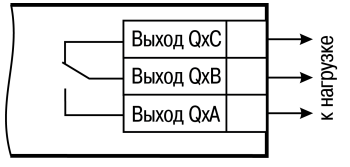

**Рисунок 5.9 – Схема подключения нагрузки к ВЭ типа Р**

### <span id="page-29-0"></span>**5.7.3 Подключения нагрузки к ВЭ типа К**

Транзисторная оптопара применяется, как правило, для управления низковольтным реле (не более 60 В при токе не более 400 мА). Чтобы избежать выхода из строя транзистора из-за большого тока самоиндукции параллельно обмотке внешнего реле следует установить диод VD1.

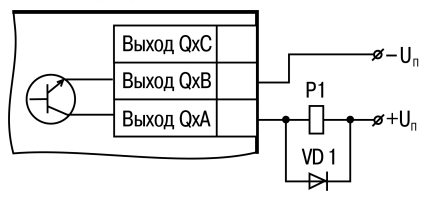

**Рисунок 5.10 – Схема подключения нагрузки к ВЭ типа К**

#### <span id="page-29-1"></span>**5.7.4 Подключения силового симистора к ВЭ типа С**

Оптосимистор (выход С) имеет внутреннюю схему перехода через ноль и включается в цепь управления мощного симистора (см. *[рисунок](#page-30-0) 5.11*) или пары встречно-параллельно включенных тиристоров (см. *[рисунок](#page-31-2) 5.12*) через ограничивающий резистор R1. Величина сопротивления резистора определяет ток управления симистора. Нагрузочная способность выхода – ток не более 50 мА при переменном напряжении не более 250 В.

<span id="page-30-0"></span>Для предотвращения пробоя тиристоров из-за высоковольтных скачков напряжения в сети к их выводам рекомендуется подключать фильтрующую RC цепочку (R2C1).

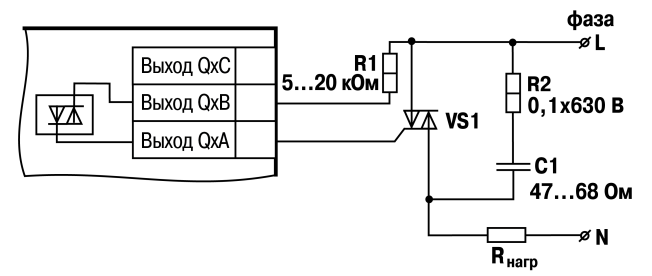

**Рисунок 5.11 – Схема подключения силового симистора к ВЭ типа С**

Схема подключения к ВЭ типа С двух тиристоров, подключенных встречно-параллельно приведена на *[рисунке](#page-31-2) 5.12*.

<span id="page-31-2"></span>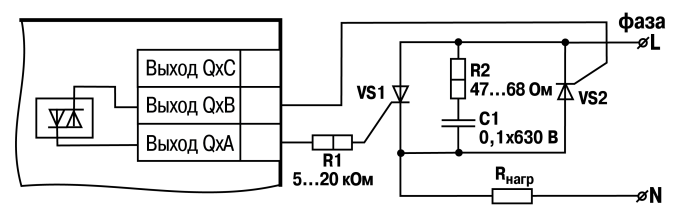

**Рисунок 5.12 – Схема подключения к ВУ типа С двух тиристоров, подключенных встречно-параллельно**

#### <span id="page-31-0"></span>**5.7.5 Подключения нагрузки к ВЭ типа Т**

Транзисторный ключ предназначен для прямого подключения к прибору в качестве нагрузки твердотельного реле (выходное напряжение от 4 до 6 В, постоянный ток не более 25 мА).

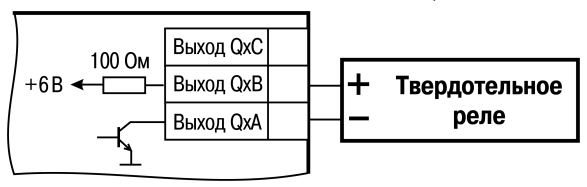

**Рисунок 5.13 – Схема подключения нагрузки к ВЭ типа Т**

#### <span id="page-31-1"></span>**5.7.6 Подключения нагрузки к ВЭ типа У**

Для работы ЦАП 0...10 В используется внешний источник питания постоянного тока, номинальное значение напряжения которого U<sub>п</sub> находится в диапазоне 15...30 В. Сопротивление нагрузки R<sub>H</sub>, подключаемой к ЦАП.

должно быть диапазоне от 2 до 10 кОм. Для питания выхода возможно использование встроенного источника питания 24 В.

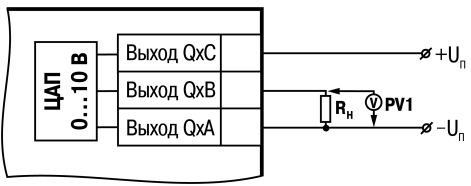

**Рисунок 5.14 – Схема подключения нагрузки к ВЭ типа У**

### **ВНИМАНИЕ** Напряжение источника питания ЦАП не должно превышать 30 В.

### <span id="page-32-0"></span>**5.7.7 Подключения нагрузки к ВЭ типа И**

Формирователь токового сигнала преобразует на активной нагрузке Rн на выходе в токовый сигнал 4...20 мА.

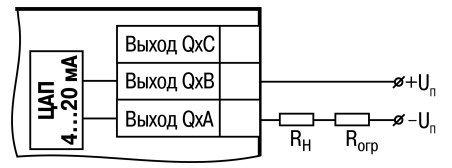

**Рисунок 5.15 – Схема подключения нагрузки к ВЭ типа И**

Для работы ВЭ следует использовать внешний источник питания постоянного тока. Сопротивление нагрузки Rн зависит от напряжения источника питания Uп и выбирается из графика, изображенного на *[рисунке](#page-33-0) 5.16*.Если для измерения токового сигнала используется измерительный шунт Rи, и его номинал меньше необходимого сопротивления нагрузки, то используется добавочный ограничивающий резистор Rогр, сопротивление которого вычисляется из соотношения:

*Rогр = Rн – Rи*

Типовые соотношения:

<span id="page-33-0"></span> $U_n = 12 R$ *Rн = Rи = 100 Ом; Uп = 24 В, Rн = 700 Ом (Rи = 100 Ом, Rогр = 620 Ом).*

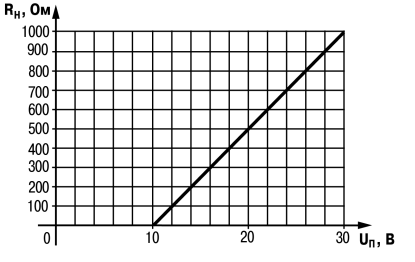

**Рисунок 5.16 – График зависимости Rн (Uп)**

 $(5.2)$ 

(5.1)

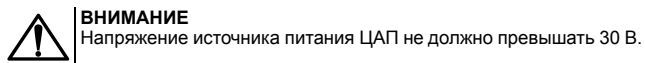

В качестве внешнего источника питания может быть использован встроенный в прибор источник 24 В. Допускается применение резистора с величиной сопротивления, отличающейся от рассчитанной не более, чем на ± 10 %.

### <span id="page-34-0"></span>**5.8 Подключение к ПК**

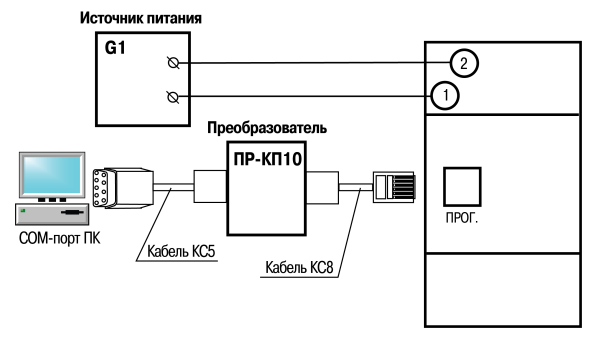

**Рисунок 5.17 – Схема подключения к ПК (через преобразователь ПР-КП10), G1 – источник питания с номинальным напряжением, зависящим от исполнения прибора**

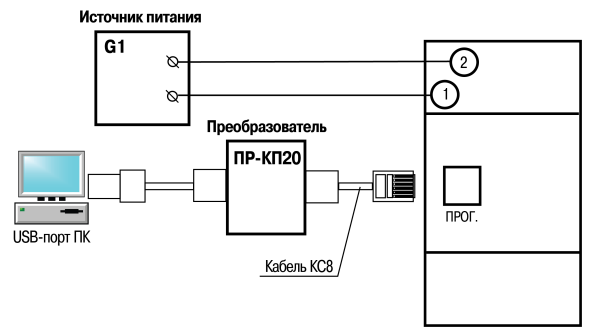

**Рисунок 5.18 – Схема подключения к ПК (через преобразователь ПР-КП20), G1 – источник питания с номинальным напряжением, зависящим от исполнения прибора**

# <span id="page-35-0"></span>**6 Эксплуатация**

### <span id="page-35-1"></span>**6.1 Принцип работы**

Прибор является устройством со свободно-программируемой логикой. Логика работы прибора программируется на ПК в OwenLogic.

Пользовательская программа записывается в энергонезависимую Flash-память прибора. По окончании записи прибор автоматически перезагрузится, и пользовательская программа запустится на выполнение.

Пользовательская программа начинает выполняться после подачи напряжения питания.

Время установления рабочего режима после записи в прибор пользовательской программы или после подачи напряжения питания не более 0,5 с.

### <span id="page-36-0"></span>**6.2 Управление и индикация**

На лицевой панели прибора расположены элементы индикации и управления (см. *[рисунок](#page-36-1) 6.1*):

- три светодиода состояния прибора;
- светодиоды **Входы** и **Выходы**;
- <span id="page-36-1"></span>• разъем программирования.

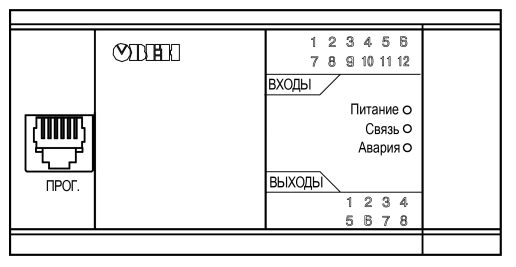

**Рисунок 6.1 – Лицевая панель прибора**

#### **Таблица 6.1 – Назначение светодиодов**

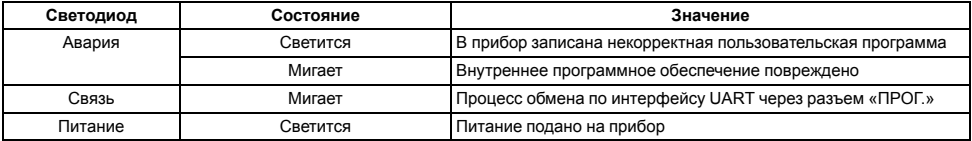

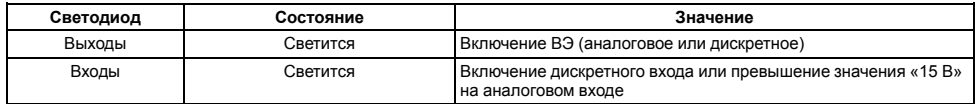

С помощью разъема «ПРОГ.» (тип RJ12) на лицевой панели прибора можно:

- программировать прибор с ПК. Прибор подключается к ПК с помощью преобразователя, не входящего в комплект поставки прибора и приобретаемого пользователем отдельно.
- подключать интерфейсный модуль ПР-МИ485. Описание подключения и другую информацию можно найти в руководстве по эксплуатации на прибор ПР-МИ485.

### <span id="page-37-0"></span>**6.3 Режимы работы**

После подачи питания, перед началом выполнения пользовательской программы, прибор выполняет настройку аппаратных ресурсов и самотестирование. Самотестирование включает в себя проверку целостности встроенного программного обеспечения прибора и корректности пользовательской программы.

Если самотестирование прошло успешно, прибор переходит к основной работе (Рабочий режим). В противном случае, прибор переходит в аварийный режим (см. *[рисунок](#page-38-1) 6.2*).

<span id="page-38-1"></span>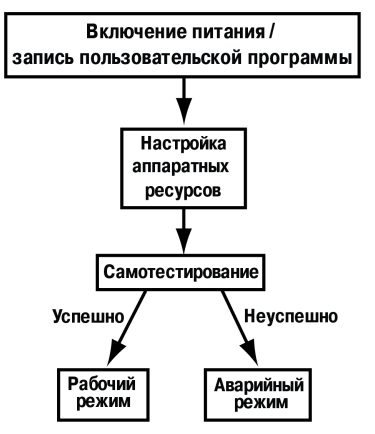

**Рисунок 6.2 – Алгоритм запуска прибора**

#### <span id="page-38-0"></span>**6.3.1 Рабочий режим**

В рабочем режиме прибор повторяет следующую последовательность (рабочий цикл):

- начало цикла;
- чтение состояния входов;
- выполнение кода пользовательской программы;
- запись состояния выходов;
- переход в начало цикла.

В начале цикла прибор считывает состояния входов и копирует считанные значения в область памяти входов. Далее выполняется код программы, которая работает с копией значений входов.

### <span id="page-39-0"></span>**6.3.2 Аварийный режим**

В случае возникновения аварийной ситуации прибор переходит в аварийный режим.

В таблице ниже представлены примеры аварийных ситуаций и рекомендации по их устранению.

**Таблица 6.2 – Неисправности и способы их устранения**

| Индикация светодиода «Авария» | Причина                                                      | Рекомендации по устранению                                                                                  |
|-------------------------------|--------------------------------------------------------------|----------------------------------------------------------------------------------------------------|
| Мигает                        | Внутреннее программное обеспечение<br>повреждено             | Самостоятельно обновить встроенное<br>программное обеспечение прибора,<br>либо обратиться в сервисный центр |
| Светится                      | В прибор записана некорректная<br>пользовательская программа | Обновить пользовательскую<br>программу, используя OwenLogic                                                 |

### <span id="page-39-1"></span>**6.4 Сетевой интерфейс**

Прибор в комплексе с интерфейсным модулем ПР-МИ485 по интерфейсу RS-485 может выполнять следующие функции:

- чтение состояния входов/выходов;
- чтение/запись сетевых переменных;
- чтение/запись показаний часов реального времени.

Для работы прибора в сети RS-485 следует установить его сетевые настройки. Настройка сетевого интерфейса прибора подробно описана в Руководство пользователя OwenLogic.

Для организации обмена данными в сети через интерфейс RS-485 необходим Мастер сети. Основная функция Мастера сети – инициировать обмен данными между **Отправителем** и **Получателем** данных. В качестве Мастера сети можно использовать ПК с подключенным адаптером АС3-М или приборы с интерфейсом RS-485, например панель оператора СП3хх, программируемые контроллеры и т. д.

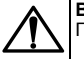

### **ВНИМАНИЕ**

Прибор не может выполнять функции Мастера сети.

Прибор работает по протоколу Modbus в одном из двух режимов обмена данными: Modbus-RTU (Slave) или Modbus-ASCII (Slave). Прибор автоматически распознает режим обмена.

Переменные, значение которых передается по сети в пользовательскую программу, называются **сетевые входы**. Переменные, которые могут быть считаны по сети – **сетевые выходы**.

Назначение каждой сетевой переменной определяется на этапе разработки программы.

Например, сетевая переменная может служить для задания по сети уставки функционального блока «Таймер с задержкой включения», «Счетчика» и др., или сетевая переменная может быть применена для считывания текущего состояния выхода функционального блока «Универсальный счетчик».

Работа с сетевыми переменными подробно описана в документе Руководство пользователя OwenLogic.

#### **Пример**

Необходимо считать по протоколу Modbus состояние дискретного входа № 4.

Данную задачу можно решить двумя основными способами:

- 1. Считать значение, используя 0х01 (0х02) функцию Modbus, по адресу 0х1003.
- 2. Считать битовую маску значений дискретных входов, используя 0х03 (0х04) функцию Modbus, по адресу 0х0100. И далее определить состояние третьего младшего бита в считанном значении.

Единичное значение бита соответствует состоянию «Включено» для дискретного входа.

Аналогично вышеприведенному примеру осуществляется работа с дискретными выходами и сетевыми переменными.

Адреса регистров Modbus приведены в Приложении *[А.](#page-60-0)*

### <span id="page-41-0"></span>**6.5 Настройка универсальных входов**

Для настройки универсального входа следует выделить элемент входа и далее в свойствах задать необходимые параметры (см. *[рисунок](#page-42-1) 6.3*).

<span id="page-42-1"></span>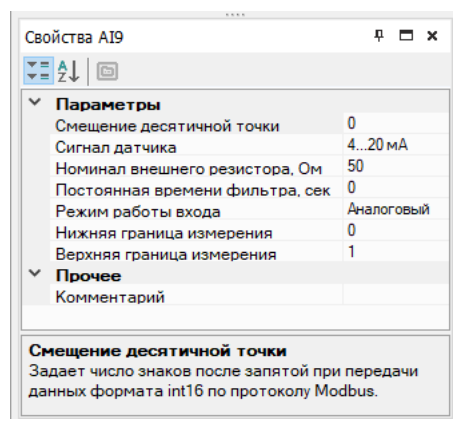

**Рисунок 6.3 – Настройка режима работы входа в OwenLogic**

Универсальный вход может работать в аналоговом и дискретном режимах. Режим задается параметром **Режим работы входа**.

### <span id="page-42-0"></span>**6.5.1 Работа входа в аналоговом режиме**

Универсальные входы прибора обеспечивают измерение тока в диапазоне от 4 до 20 мА и измерение напряжения в диапазоне от 0 до 10 В. Тип сигнала датчика задается параметром «Сигнал датчика» («0…10 В» или «4…20 мА»). Во время измерения токового сигнала 4..20 мА используется внешний резистор, номинал которого, надо указать в параметре **Номинал внешнего резистора, Ом** для каждого входа отдельно.

В приборе масштабируется шкала измерения, в которой контролируемые физические величины отображаются непосредственно в единицах их измерения (атмосферах (кг/см2), кПа и т. д.).

Для каждого такого датчика следует установить диапазон измерения:

- нижняя граница диапазона измерения задается параметром **нижняя граница измерения** и соответствует минимальному уровню выходного сигнала датчика;
- верхняя граница диапазона измерения задается параметром **верхняя граница измерения** и соответствует максимальному уровню выходного сигнала датчика.

Параметр **«положение десятичной точки»** используется при обмене по протоколу ModBus и определяет точность передаваемого значения в формате целого числа.

#### **Пример**

Используется датчик с выходным током 4… 20 мА, контролирующий давление в диапазоне 0… 25 атм, в параметре «нижняя граница измерения» задается значение **0,00**, в параметре «верхняя граница измерения» — значение **25,00** (см. рисунок ниже). После этого значения на аналоговом входе будут измеряться в атмосферах.

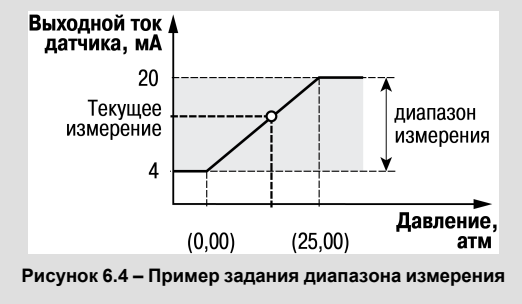

#### <span id="page-44-0"></span>**6.5.2 Работа входа в дискретном режиме**

Вход работает в режиме компаратора, настройки которого задаются параметрами **Уровень 0, В** и **Уровень 1, В**. Параметры задают гистерезисную переходную характеристику – см. рисунок ниже. Диапазон изменения этих величин от 0 до 10 В.

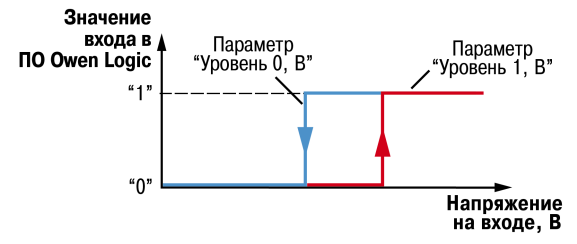

**Рисунок 6.5 – Работа входа в дискретном режиме**

#### <span id="page-44-1"></span>**6.5.3 Входной цифровой фильтр**

Влияния внешних импульсных помех ослабляются сглаживанием (демпфированием) сигнала с целью устранения шумовых составляющих сигнала.

Основной характеристикой сглаживающего фильтра является **Постоянная времени фильтра** – интервал, в течение которого сигнал достигает 0,63 от значения каждого измерения. Постоянная времени фильтра задается в секундах параметром **постоянная времени фильтра** для каждого входа отдельно (диапазон возможных значений: от 0 до 60 с – с дискретностью 0,001 с).

Следует помнить, что увеличение значения **постоянная времени фильтра** улучшает помехозащищенность канала измерения, но одновременно увеличивает его инерционность, т. е. реакция прибора на быстрые изменения входной величины замедляется. В случае необходимости данный фильтр может быть отключен установкой нулевого значения параметра.

### <span id="page-45-0"></span>**6.6 Настройка выходов**

В OwenLogic выходы делятся на аналоговые (ВЭ **И** и **У**) и дискретные (ВЭ **Р**, **К**, **С** и **Т**).

Информацию о типах выхода подключенного прибора можно узнать из диалогового окна **Прибор | Информация…** ПО OwenLogic.

Для управления выходным элементом аналогового типа следует задавать значение в формате «с плавающей точкой» (float32) в диапазоне от 0 до 1,0.

#### **Пример**

Для аналогового выхода типа И (4…20 мА) при задании на выход значения «0,5», выходной ток будет равен 12 мА. Для аналогового выхода типа У (0…10 В) – 5 В.

Дискретный тип выхода может работать в двух режимах: «дискретный» и «ШИМ». Для дискретного режима значение выхода может принимать значение логического нуля, либо логической единицы (для управления выходным элементом следует задавать значение в формате «булевский»). Для дискретного выхода, работающего в режиме «ШИМ», следует настроить работу с помощью параметров **Период ШИМ, мс** и **Минимальный импульс ШИМ, мс** (для управления дискретным выходным элементом в режиме «ШИМ» следует задавать значение в том же формате, что и для выходов аналогового типа).

Чем выше частота управляющих импульсов (т. е. меньше значения параметра **Период ШИМ, мс**), тем точнее реакция выхода на изменения. Если ВЭ – транзисторная или симисторная оптопара, то период следования импульсов можно установить равным 1 с.

Если ВЭ – электромагнитное реле, то слишком малое значение периода приведет к частым переключениям и быстрому износу силовых контактов.

Задание минимальной допустимой длительности импульса также служит для предотвращения износа силовых контактов ВЭ вследствие слишком частых кратковременных включений (см. рисунок ниже).

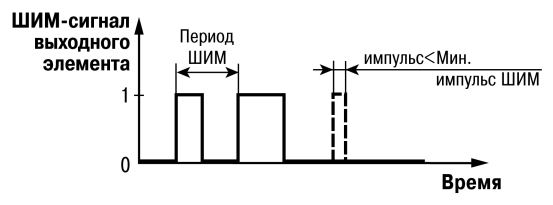

**Рисунок 6.6 – Работа ВЭ в режиме ШИМ**

# <span id="page-46-0"></span>**7 Программирование**

### <span id="page-46-1"></span>**7.1 Общие сведения**

Программирование предназначено для создания алгоритма работы и установки значений параметров прибора, необходимых в процессе эксплуатации.

Значения параметров можно изменять в соответствии с условиями и целями эксплуатации прибора. Значения программируемых параметров записываются в энергонезависимую память прибора и сохраняются в случае отключения питания.

Подробная информация о программировании прибора представлена в документах «Среда программирования OwenLogic. Руководство пользователя», размещенных на компакт-диске, входящем в комплект преобразователя ОВЕН ПР-КПхх или на сайте компании «ОВЕН».

Для записи пользовательской программы прибор подключается через интерфейс «ПРОГ.» (тип RJ12) к СОМ/ USB-порту ПК с помощью специального преобразователя.

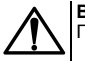

#### **ВНИМАНИЕ**

Перед подключением разъема программирования прибор должен быть обесточен!

### <span id="page-47-0"></span>**7.2 Обновление встроенного ПО**

В приборе можно изменять версии встроенного программного обеспечения через интерфейс программирования.

Для смены встроенного ПО следует подготовить:

- ПК с ОС Windows Vista/7/8/10, установленным OwenLogic и доступом в Интернет;
- преобразователь ПР-КП20 с набором кабелей (для подключения прибора к ПК);
- установить драйвер ПР-КП20 на ПК.

OwenLogic может обновить ПО прибора во время записи алгоритма.

Если встроенное ПО не получается автоматически обновить, то можно **обновить принудительно**. Данный способ может потребоваться, если прибор не определяется в OwenLogic, но драйвер ПР-КП20 корректно отображается в диспетчере устройств.

Для принудительной смены встроенного ПО следует:

- 1. Отключить питание прибора.
- 2. Снять крышку и установить перемычку на ХР3 крайние правые контакты (см. *[рисунок](#page-48-0) 7.1*).

<span id="page-48-0"></span>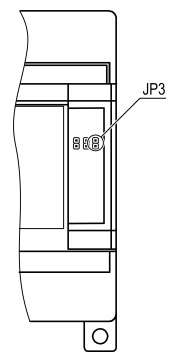

**Рисунок 7.1 – Расположение перемычек**

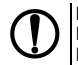

### **ПРЕДУПРЕЖДЕНИЕ**

На некоторых моделях прибора вместо штырей располагаются гнезда, их следует замкнуть. Если нет перемычек, то можно замкнуть скрепкой или проводом.

- 3. Подключить к ПК и подать питание на прибор.
- 4. Проверить в диспетчере устройств Windows какой СОМ-порт был присвоен ПР-КП20.
- 5. В OwenLogic указать номер этого COM-порта: **Прибор/Настройка порта**.
- 6. В меню OwenLogic выбрать пункт **Прибор/Обновить встроенное ПО**. Из списка выбрать нужную модель.

### **ПРЕДУПРЕЖДЕНИЕ**

Уточнить модификацию можно по этикетке на боковой поверхности прибора.

<span id="page-49-0"></span>7. Запустить процесс смены встроенного нажатием кнопки **Выбрать** (см. *[рисунок](#page-49-0) 7.2*).

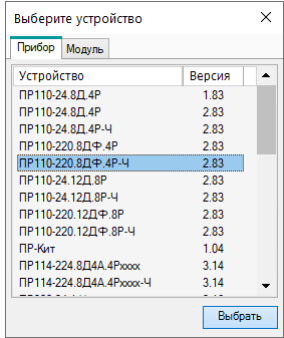

#### **Рисунок 7.2 – Выбор модификации прибора для смены встроенного ПО**

- 8. По окончании процесса смены встроенного ПО, отключить питание прибора и удалить перемычку. Надеть крышку прибора.
- 9. Включить прибор. Запустить OwenLogic. Проверить индикацию модификации прибора в правом нижнем углу программы. Если отображается зеленый кружок, то процесс смены встроенного ПО прошел удачно, и прибор готов к программированию. Если отображается надпись «Прибор не подключен», то прибор следует отдать в сервисный центр.

# <span id="page-50-0"></span>**8 Техническое обслуживание**

### <span id="page-50-1"></span>**8.1 Общие указания**

Во время выполнения работ по техническому обслуживанию прибора следует соблюдать требования безопасности из *[раздела](#page-15-0) 3*.

Техническое обслуживание прибора проводится не реже одного раза в 6 месяцев и включает следующие процедуры:

- проверка крепления прибора;
- проверка винтовых соединений;
- удаление пыли и грязи с клеммника прибора.

## <span id="page-50-2"></span>**8.2 Юстировка**

### <span id="page-50-3"></span>**8.2.1 Общие сведения**

Юстировка ПР114 заключается в проведении технологических операций, обеспечивающих восстановление метрологических характеристик прибора в случае их изменения после длительной эксплуатации.

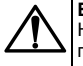

### **ВНИМАНИЕ**

Необходимость проведения юстировки определяется по результатам поверки прибора и должна производиться только квалифицированными специалистами метрологических служб, осуществляющих эту поверку.

Юстировка выполняется с помощью эталонных источников сигналов, имитирующих работу датчиков и подключаемых к контактам прибора. Во время юстировки прибор вычисляет соотношения между поступившим входным сигналом и опорным сигналом.

Вычисленные соотношения (коэффициенты юстировки) записываются в энергонезависимую память прибора и используются как базовые для выполнения всех дальнейших расчётов.

Каждый аналоговый вход имеет собственные коэффициенты юстировки.

Если вычисленные значения коэффициентов выходят за пределы, установленные для него при разработке прибора, в OwenLogic выводится сообщение о причине этой ошибки.

#### <span id="page-51-0"></span>**8.2.2 Юстировка прибора для работы с активными датчиками с выходным сигналом 0… 10 В и 4…20 мА**

Для юстировки прибора для работы с активными датчиками с выходным сигналом «0…10 В» и «4…20 мА» следует:

<span id="page-51-1"></span>1. Подключить к контактам входа прибора дифференциальный вольтметр В1-12 в режиме калибратора напряжений или аналогичный ему источник образцового напряжения с классом точности не ниже 0,05. Соединение прибора с калибратором выполнить по схеме, приведённой на *[рисунке](#page-51-1) 8.1*, с соблюдением полярности подключения.

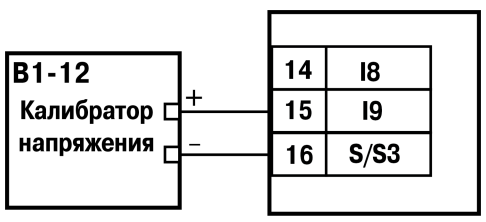

**Рисунок 8.1 – Подключение калибратора напряжения**

- 2. Запустить OwenLogic и выбрать в меню пункт **Прибор**→ **Юстировка входов/выходов** для запуска мастера юстировки.
- 3. В диалоговом окне «Выбор элемента» выбрать пункт «Аналоговые входы» (см. *[рисунок](#page-52-0) 8.2*).

<span id="page-52-0"></span>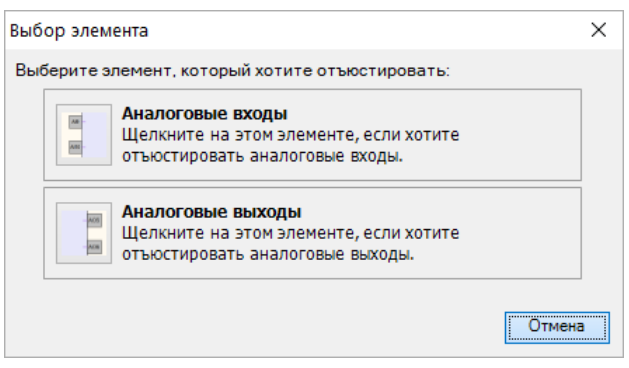

#### **Рисунок 8.2 – Выбор входов/выходов**

4. Далее в окне «Настройка параметров» выбрать значение параметра «Тип датчика» равным «0…10 В» (см. *[рисунок](#page-53-0) 8.3*).

<span id="page-53-0"></span>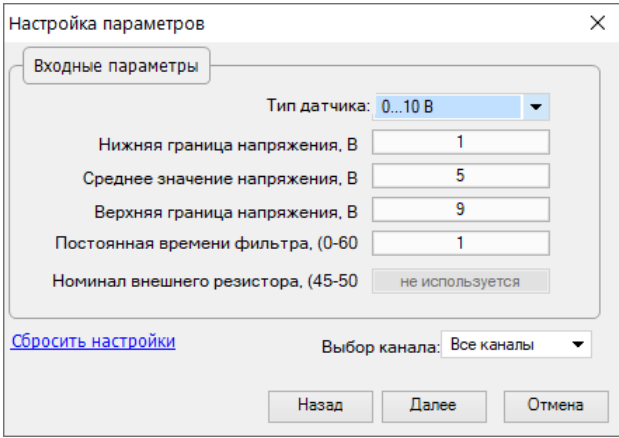

**Рисунок 8.3 – Выбор параметров**

- 5. Установить на выходе калибратора напряжения значение, равное 10 В.
- 6. Нажать кнопку «Далее» для начала процедуры вычисления коэффициентов юстировки.
- 7. В случае использования входа для измерения сигналов «4…20 мА»рекомендуется провести юстировку входа, предварительно выбрав параметр «Тип датчика» равным «4…20 мА». Подключение калибратора напряжения необходимо произвести по схеме, изображенной на *[рисунке](#page-51-1) 8.1*.

### <span id="page-54-0"></span>**8.2.3 Юстировка выходных элементов типа И**

Для юстировки выходных элементов типа «И» следует:

<span id="page-54-1"></span>1. Подключить ВЭ типа «И» (ЦАП «параметр – ток 4…20 мА») согласно схеме, приведённой на *[рисунке](#page-54-1) 8.4*. Напряжение источника питания должно быть в диапазоне 15…28 В.

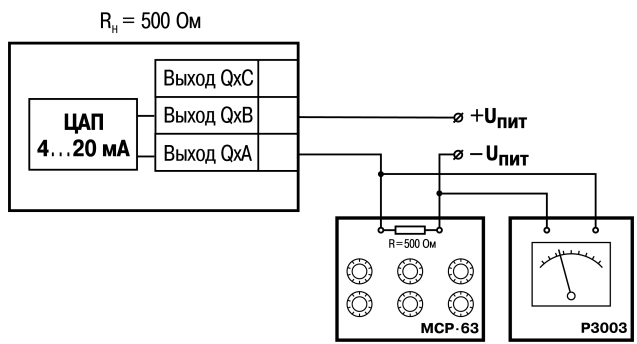

**Рисунок 8.4 – Схема подключения к ВЭ типа «И»**

В качестве измерителя напряжения может быть использован прибор для калибровки вольтметров Р3003 или иной прибор того же класса с разрешающей способностью 0,001 В. На магазине сопротивлений установить значение R = 500,0 Ом.

2. Запустить OwenLogic и выбрать в меню пункт «**Прибор**» → «**Юстировка входов/выходов**» для запуска мастера юстировки (см. *[рисунок](#page-55-1) 8.5*).

<span id="page-55-1"></span>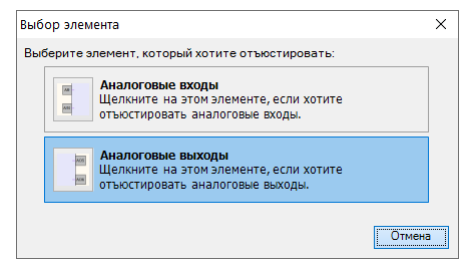

**Рисунок 8.5 – Выбор входов/выходов**

- 3. В диалоговом окне «Выбор элемента» выбрать пункт «Аналоговые выходы».
- 4. Далее следовать рекомендациям мастера юстировки для проведения процедуры юстировки выходных элементов типа «И».

### <span id="page-55-0"></span>**8.2.4 Юстировка выходных элементов типа У**

Для юстировки выходных элементов типа «У» следует:

1. Подключить ВЭ типа «У» (ЦАП «параметр – напряжение 0…10 В») согласно схеме, приведенной на рисунке ниже. В качестве вольтметра использовать прибор с классом точности не более 0,05, например В1-12.

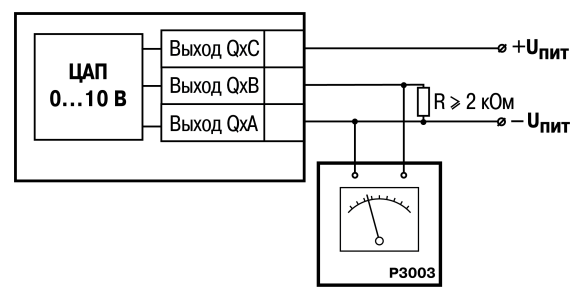

**Рисунок 8.6 – Схема подключения к ВЭ типа «У»**

2. Запустить OwenLogic и выбрать в меню пункт «**Прибор**» → «**Юстировка входов/выходов**» для запуска мастера юстировки (см. *[рисунок](#page-57-1) 8.7*).

<span id="page-57-1"></span>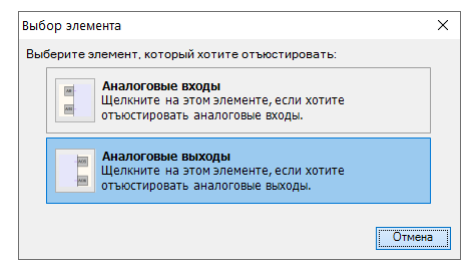

**Рисунок 8.7 – Выбор входов/выходов**

- 3. В диалоговом окне «Выбор элемента» выбрать пункт «Аналоговые выходы».
- 4. Далее следовать рекомендациям мастера юстировки для проведения процедуры юстировки выходных элементов типа «У».

# <span id="page-57-0"></span>**9 Маркировка**

На корпус прибора нанесены:

- наименование прибора;
- степень защиты корпуса по ГОСТ 14254;
- напряжение и частота питания;
- потребляемая мощность;
- класс защиты от поражения электрическим током по ГОСТ 12.2.007.0;
- знак соответствия требованиям ТР ТС (ЕАС);
- страна-изготовитель;

• заводской номер прибора и год выпуска.

На потребительскую тару нанесены:

- наименование прибора;
- знак соответствия требованиям ТР ТС (ЕАС);
- страна-изготовитель;
- заводской номер прибора и год выпуска.

# <span id="page-58-0"></span>**10 Упаковка**

Упаковка прибора производится в соответствии с ГОСТ 23088-80 в потребительскую тару, выполненную из коробочного картона по ГОСТ 7933-89.

Упаковка прибора при пересылке почтой производится по ГОСТ 9181-74.

# <span id="page-58-1"></span>**11 Транспортирование и хранение**

Прибор должен транспортироваться в закрытом транспорте любого вида. В транспортных средствах тара должна крепиться согласно правилам, действующим на соответствующих видах транспорта.

Условия транспортирования должны соответствовать условиям 5 по ГОСТ 15150-69 при температуре окружающего воздуха от минус 25 до плюс 55 °С с соблюдением мер защиты от ударов и вибраций.

Прибор следует перевозить в транспортной таре поштучно или в контейнерах.

Условия хранения в таре на складе изготовителя и потребителя должны соответствовать условиям 1 по ГОСТ 15150-69. В воздухе не должны присутствовать агрессивные примеси.

Прибор следует хранить на стеллажах.

# <span id="page-59-0"></span>**12 Комплектность**

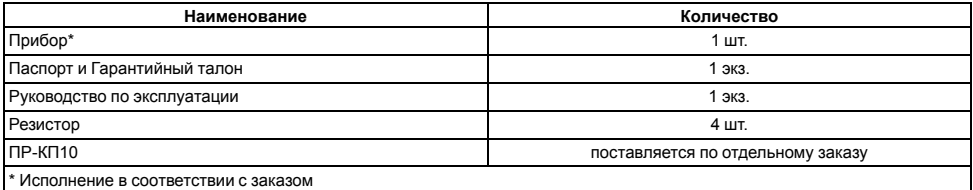

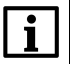

#### **ПРИМЕЧАНИЕ**

Изготовитель оставляет за собой право внесения дополнений в комплектность прибора.

# <span id="page-59-1"></span>**13 Гарантийные обязательства**

Изготовитель гарантирует соответствие прибора требованиям ТУ при соблюдении условий эксплуатации, транспортирования, хранения и монтажа.

Гарантийный срок эксплуатации – **24 месяца** со дня продажи.

В случае выхода прибора из строя в течение гарантийного срока при соблюдении условий эксплуатации, транспортирования, хранения и монтажа предприятие-изготовитель обязуется осуществить его бесплатный ремонт или замену.

Порядок передачи прибора в ремонт содержится в паспорте и в гарантийном талоне.

# <span id="page-60-0"></span>**Приложение А. Параметры протокола Modbus**

### **Таблица А.1 – Параметры, доступные по протоколу Modbus**

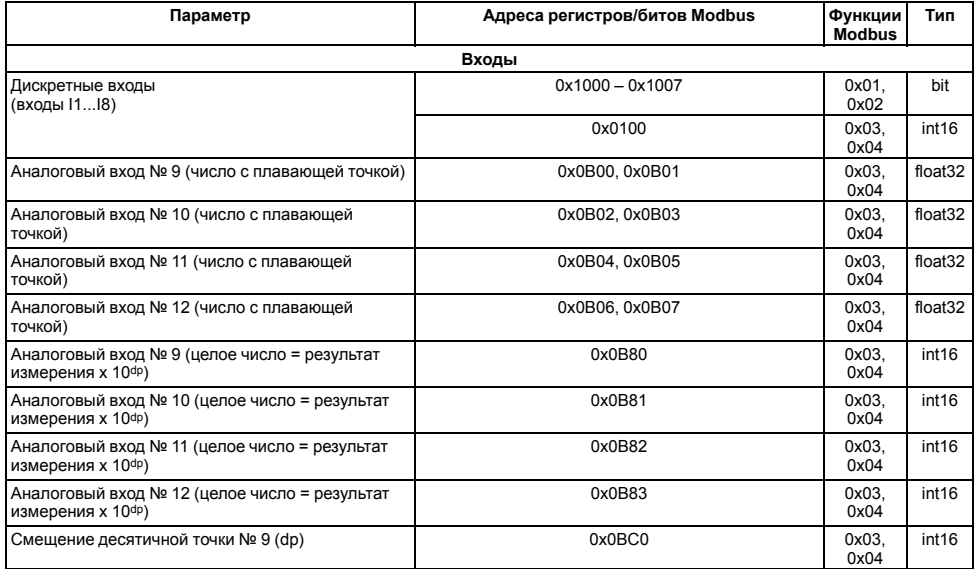

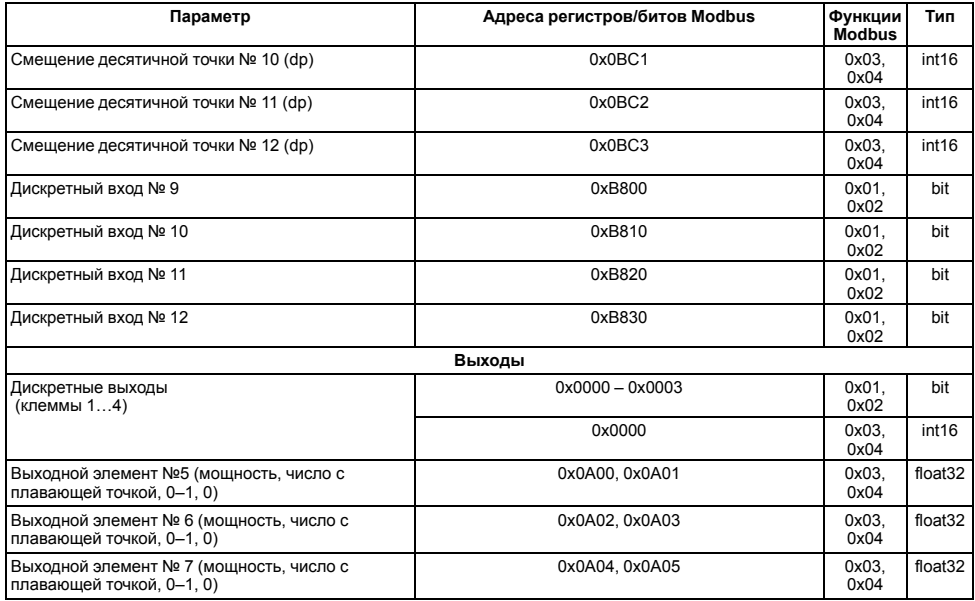

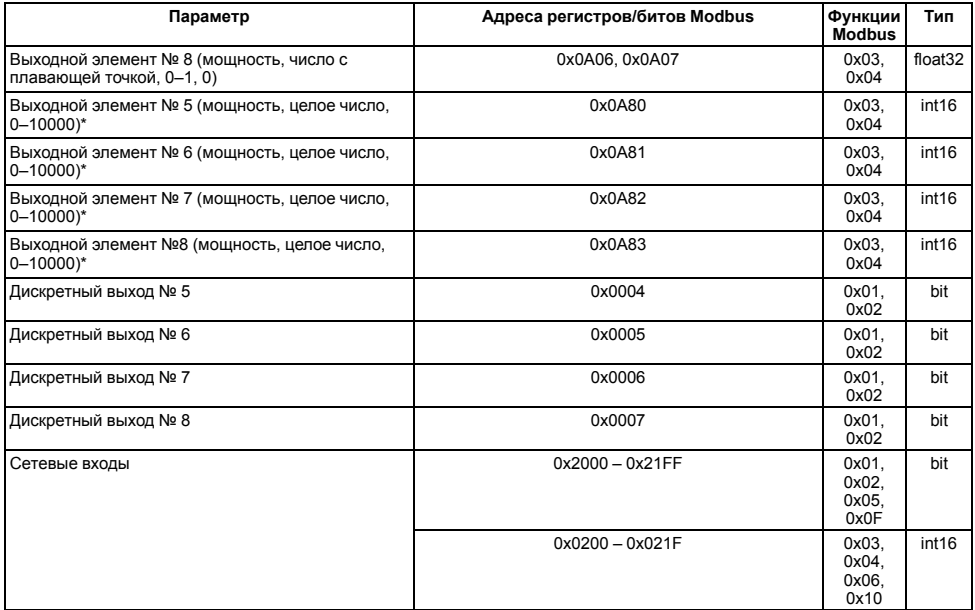

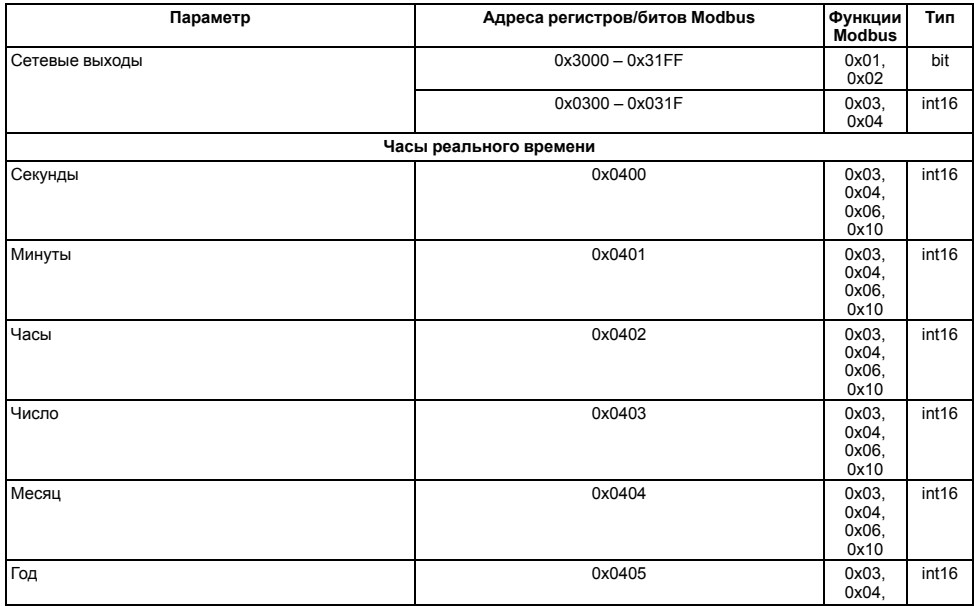

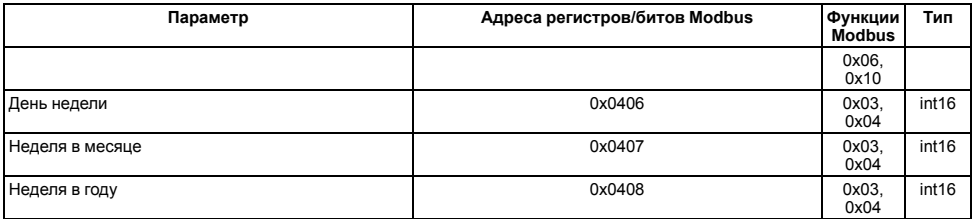

**ПРЕДУПРЕЖДЕНИЕ** \* Положение десятичной точки для выходов всегда равно 4 и не меняется.

# <span id="page-65-0"></span>**Приложение Б. Схемы кабелей для программирования**

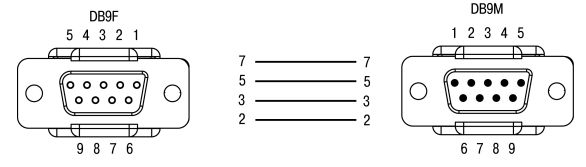

**Рисунок Б.1 – Схема кабеля КС5**

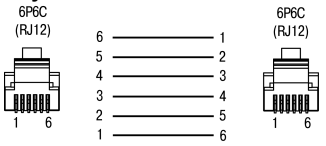

**Рисунок Б.2 – Схема кабеля КС8**

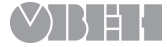

Россия, 111024, Москва, 2-я ул. Энтузиастов, д. 5, корп. 5 тел.: +7 (495) 641-11-56, факс: +7 (495) 728-41-45 тех.поддержка 24/7: 8-800-775-63-83, support@owen.ru отдел продаж: sales@owen.ru www.owen.ru рег.: 1-RU-69224-1.1